## **STEP** STEP Calculus

## **Quick Start Guide**

## **Site Layout and Features**

#### **Course navigation**

Click  $[+]$  to access the menu and navigate to different units.

#### Jump to a question.

#### **Download PDF**

Download a PDF version of the question set that you can print and answer on paper. Note: due to randomization, the questions in the PDF may not match the questions on your screen exactly.

#### **TestMe**

Generates a random problem set. Excellent for doing practice quizzes for reviewing and preparing for exams.

#### **Randomize Ouestion**

This button, if present, will regenerate the question with different parameters, giving you many more opportunities to practice.

#### **Share**

If you like the questions, need help, or would like to challenge others, share with your friends, tutor, or instructor!

### **Breadcrumb**

Indicates the current course and unit.

#### $\tilde{\tilde{C}}$ alculus  $[+]$  ADLC's Math 31 » Unit 7

Topics: Antiderivatives Fam lifferential Equations, Basic Integration Techniques, Trigonometric Functions, Areas. Integral. Area Bounded by X-axis. Area Between Curves. Application of Integration. Harmonic Motion & Mean Value

**Find Ouestion by Code** 

Enter question codes from the

#### **Practice problems (sequentially** Download PD OR

Tinit 7.T

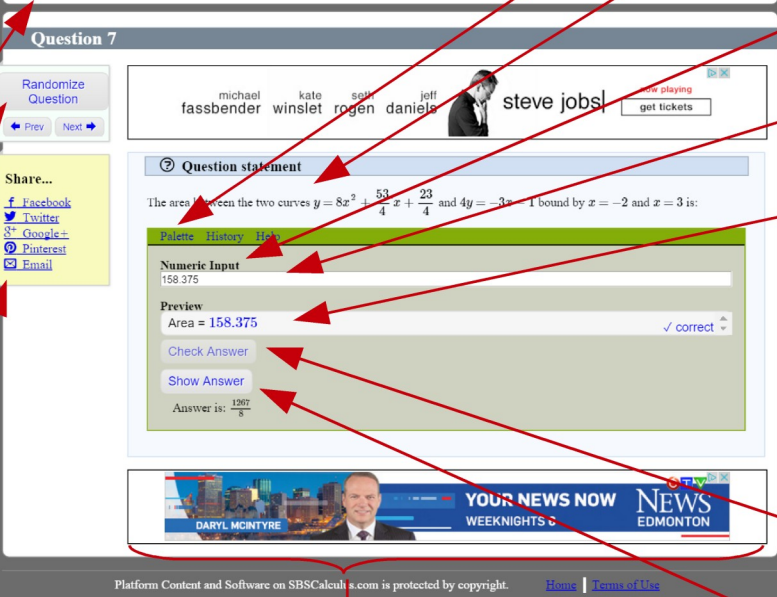

#### **Advertisements**

Running this site isn't free, but we want it to be free for you. Ads help us do this. Note: the ads are provided by a third party, so we do not control the ads and do not endorse any products or services being advertised.

#### **Math Palette** printable PDFs to check your answers.

 $G_0$ 

Helps you input math functions. See the Inputting Math section on Page 2.

#### **Question Statement**

Read the question carefully and input vour answer below.

#### **Question Type**

Different question types allow you to input different answers. See the Question Types table on Page 2.

#### Input area

Type your answer in this area to try out the question.

#### **Answer Preview**

Displays your answer as it will be interpreted by the site. The preview may consist of a prefix (which may give a hint as to what kind of answer is expected), your answer, and a postfix (which may give units of measure, or some other text that will come after your answer). In this example, there is a prefix, but no postfix.

#### **Check Answer**

Submit your answer to check if it is correct or incorrect.

#### **Show Answer**

Display the correct answer. You may need to submit an attempt before showing the correct answer.

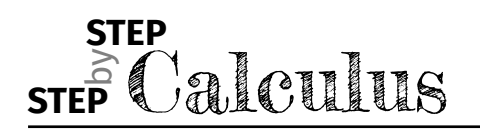

# **Quick Start Guide**

## **Question types**

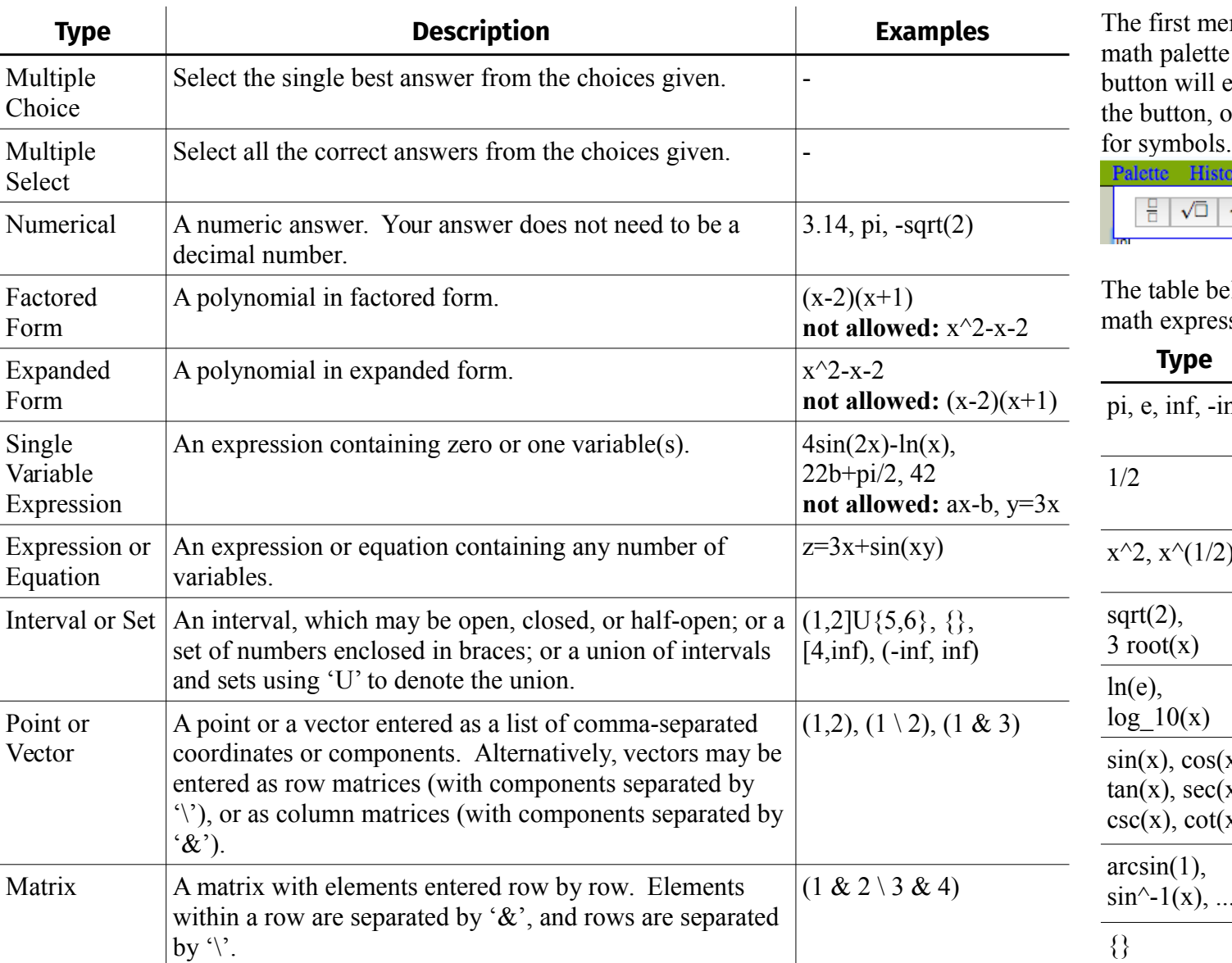

enu item called Palette will open a to help you input math. Each either insert the math displayed on or open a menu giving more choices

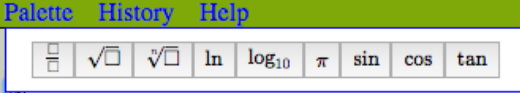

elow show some commonly used ssions.

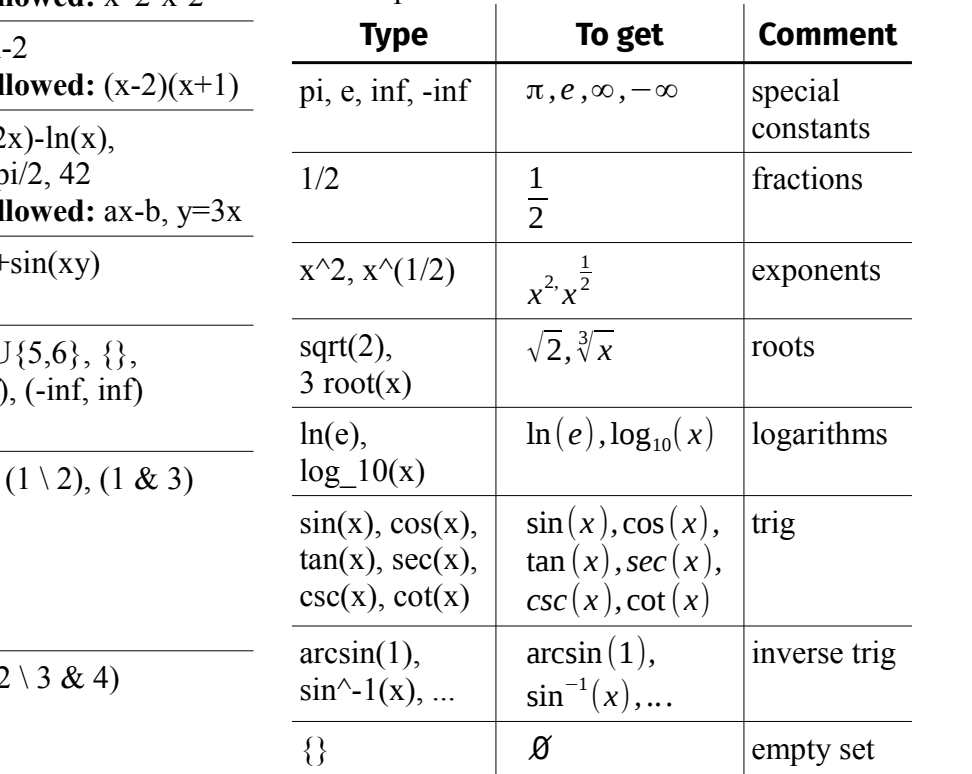

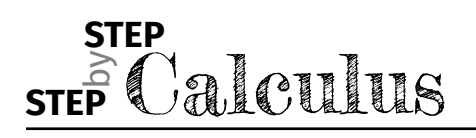

## $\frac{1}{2}$  **Quick Start Guide**

## **FAQ**

#### **Q: Some equations are too small to read. How can I view them?**

A: There are two ways to increase the size of the math. The first way is to use your browser's zoom function by either typing Ctrl-+ (Command  $\mathcal H$  instead of Ctrl for Mac) or by holding down Ctrl and using your scroll wheel. You can return to the normal zoom level by typing Ctrl-0. The second way is to enable zooming on the math by right-clicking on the math, which will bring up a menu. Go to "Math Settings", then "Zoom Trigger", and select either "Hover", "Click", or "Double-Click". You may then zoom into the math by either hovering over, clicking on, or double-clicking on the math.

#### **Q: Why does the preview not match my answer exactly?**

A: The preview may be adjusted in certain ways in order to improve clarity. We eliminate parentheses in some places where they are clearly unnecessary. For example, in the expression "1/  $(x+1)$ ", the parentheses are necessary to indicate that the denominator is the "x+1" rather than just

"x". However, the preview for that expression is  $\frac{1}{x+1}$ , and the parentheses are unnecessary here

since the denominator is clear. On the other hand, parentheses are added in some cases to avoid ambiguity. For example, for the expression "sin x  $*$  y", the preview is  $sin(x)y$ , which makes it clear that the sin is only applied to x, and not to  $x^*y$ .

#### **Q: I'm sure my answer is correct. The answer shown is incorrect OR answer is not unique/complete.**

A: If you truly believe that your answer is being graded incorrectly, email: info@muchlearning.org with the unit  $&$  question  $#$  and screen shot or picture of the screen.

### **Q: My input should be the same as the "Show Answer"**

A: If you truly believe that your answer is being graded incorrectly, email: info@muchlearning.org with the unit  $\&$  question  $\#$  and screen shot or picture of the screen.

### **Q: Check Answer gives an error (or just hangs)**

A: If a "Server error" is given, make sure that your answer is in the right format for the answer type. You may submit as many attempts as you wish.

If your answer is in the right format and the problem persists, email: info@muchlearning.org with the unit  $\&$  question  $\#$  and screen shot or picture of the screen.

## **Hints and Pitfalls**

- Check the prefix and postfix. **Common mistakes:** answering in the wrong units (e.g. postfix is km, but your answer is in meters).
- When using a variable(s), make sure you use the same variable(s) as in the question statement.

**Common mistakes:** typing "sin(x)" instead of "sin(theta)".

• Inputting math symbols is case sensitive. **Common mistakes:** typing "Pi" instead of " $pi$ ".